# **QGIS Application - Bug report #15698 [Processing] Import Vector into PostGIS database doesn't work with file geodatabase**

*2016-10-13 03:17 AM - Jérôme Guélat*

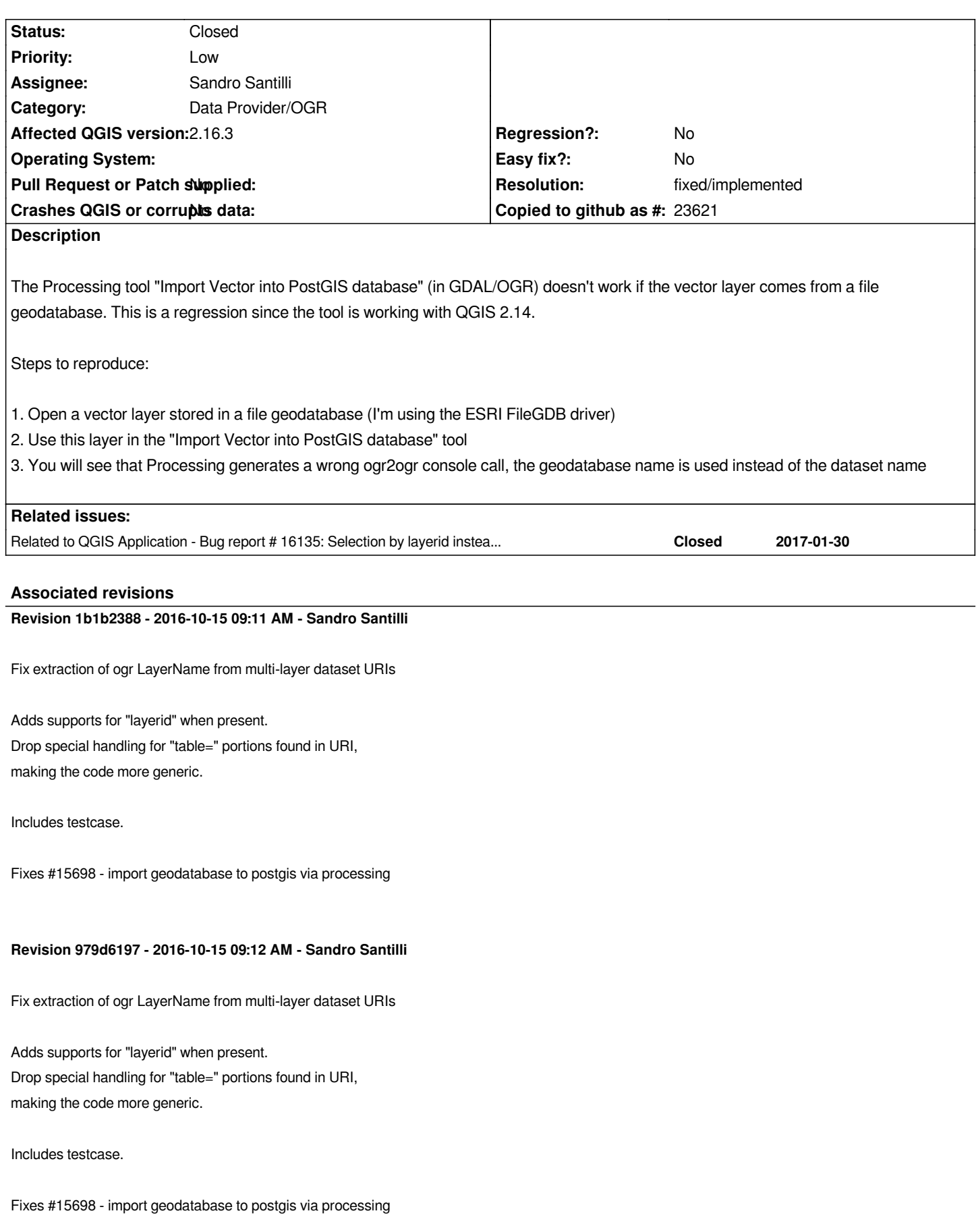

*Fix extraction of ogr LayerName from multi-layer dataset URIs*

*Adds supports for "layerid" when present. Drop special handling for "table=" portions found in URI, making the code more generic.*

*Includes testcase.*

*Fixes #15698 - import geodatabase to postgis via processing*

#### **Revision c4222687 - 2016-10-15 09:31 AM - Sandro Santilli**

*Fix extraction of ogr LayerName from multi-layer dataset URIs*

*Adds supports for "layerid" when present. Drop special handling for "table=" portions found in URI, making the code more generic.*

*Includes testcase.*

*Fixes #15698 - import geodatabase to postgis via processing*

#### **Revision 52a0082a - 2016-10-17 11:55 AM - Sandro Santilli**

*Fix extraction of ogr LayerName from database dataset URIs*

*See https://github.com/qgis/QGIS/commit/6c5364186dd8d45ac51e5bd1a72c6a542f032cb1#commitcomment-19439676 Includes testcase.*

*REF [#15698](https://github.com/qgis/QGIS/commit/6c5364186dd8d45ac51e5bd1a72c6a542f032cb1#commitcomment-19439676)*

### **Revision 8843de88 - 2016-10-18 11:05 AM - Sandro Santilli**

*Fix ogrLayerName handling of PostgreSQL dataset URIs*

*Also document "uri" parameter semantic, and add more tests. See for background https://lists.osgeo.org/pipermail/qgis-developer/2016-October/045311.html REF #15698*

### **[History](https://lists.osgeo.org/pipermail/qgis-developer/2016-October/045311.html)**

### **#1 - 2016-10-13 08:25 AM - Sandro Santilli**

- *Assignee set to Sandro Santilli*
- *Target version set to Version 2.18*

*Could you please attach a minimal geodatabase to reproduce this ?*

#### **#2 - 2016-10-13 11:29 PM - Jérôme Guélat**

*- File vector.gdb.zip added*

*Of course! Here's one...*

### **#3 - 2016-10-14 12:34 AM - Jérôme Guélat**

*- File vector2.gdb.zip added*

*More details: apparently QGIS 2.14 is doing it correctly only if at least 2 datasets are stored in the file geodatabase. If there's a single dataset (like in the geodatabase I posted earlier), then we also get a wrong ogr2ogr console call.*

*I've attached another minimal geodatabase with 2 datasets...*

*Thanks for your help!*

### **#4 - 2016-10-14 01:28 AM - Sandro Santilli**

*Sorry for being so lame, but could you please explain step "1. Open a vector layer stored in a file geodatabase (I'm using the ESRI FileGDB driver)" ? How do I do that ?*

### **#5 - 2016-10-14 01:33 AM - Sandro Santilli**

*Figured, I could open it (http://gis.stackexchange.com/questions/26285/file-geodatabase-gdb-support-in-qgis) -- but I only have the OpenFileGDB driver.*

### **#6 - 2016-10-14 01:38 [AM - Sandro Santilli](http://gis.stackexchange.com/questions/26285/file-geodatabase-gdb-support-in-qgis)**

*So even with OpenFileGDB driver I confirm the issue, but the issue for me happens with both input datasets. This is with current master\_2 branch (2.17)*

### **#7 - 2016-10-14 01:41 AM - Sandro Santilli**

*- Status changed from Open to In Progress*

*Also confirmed with 2.16.3, while 2.14.7 is fine*

### **#8 - 2016-10-14 02:45 AM - Sandro Santilli**

*Actually, I cannot confirm 2.14 is fine.*

*Following the code it seems that he "layername" is extracted from the input layer uri, which for a geodatabase can look like this:*

*/home/strk/lab/qgis/bugs/b15698/vector2.gdb|layerid=1 (I get this for vector2 testpoint) /home/strk/lab/qgis/bugs/b15698/vector2.gdb (I get this for vector2 testpolygon) /home/strk/lab/qgis/bugs/b15698/vector.gdb (I get this for vector testpolygon MultiPolygon)* *Either the URI is wrong or just not enough to be used to reference the content. In none of the above cases the ogr2ogr call gets either "vector2" or "vector" for the dataset name (also with 2.14.7 here)*

### **#9 - 2016-10-14 02:51 AM - Sandro Santilli**

*- Category set to Data Provider/OGR*

*This boils down to the "Layer source" being incomplete for the loaded layers (double click on the loaded layers to verify, check General.Layer\_source, it's missing the dataset name)*

### **#10 - 2016-10-14 03:13 AM - Jérôme Guélat**

*Thanks for having a look at this problem... Here's what I get (using Windows, btw.):*

*2.14.7: layer source complete if I use the data in the "vector2" geodatabase 2.14.7: layer source incomplete if I use the data in the "vector" geodatabase*

*2.16.3: layer source incomplete for both geodatabases*

*Apparently the OGR data provider in 2.14.7 behaves differently if there's more than one dataset in a file geodatabase.*

#### **#11 - 2016-10-14 03:14 AM - Jürgen Fischer**

*Sandro Santilli wrote:*

*This boils down to the "Layer source" being incomplete for the loaded layers (double click on the loaded layers to verify, check General.Layer\_source, it's missing the dataset name)*

*does the datasource only have one layer? then the layer name/id is optional.*

### **#12 - 2016-10-14 04:37 AM - Sandro Santilli**

*vector2 has 2 layers, loading both results in one having 'layerid=1' and the other not having any 'layerid' in the DatasourceUri (I guess it would default to layerid=0).*

### **#13 - 2016-10-14 04:44 AM - Sandro Santilli**

*Jérôme Guélat wrote:*

*Thanks for having a look at this problem... Here's what I get (using Windows, btw.):*

*2.14.7: layer source complete if I use the data in the "vector2" geodatabase*

*For* **both** *layers in that file ? Which GDAL/OGR version ? Also, can you show the complete layer source ?* *And, is the ogr2ogr commandline correct when you import the layer with the complete "layer source" ?*

*Apparently the OGR data provider in 2.14.7 behaves differently if there's more than one dataset in a file geodatabase.*

*Do you know the exact commit you're using of 2.14.7 ?*

#### **#14 - 2016-10-14 05:13 AM - Sandro Santilli**

*Ok now I see the 2.14 thing.*

*I was confused by the fact that I was opening a project saved with 2.16.*

*When you open a geodatabase with 2.14, the "Layer source" (DatasourceURI) does indeed contain a "|layername=xxx" suffix for the multi-layer input, and no suffix for the single-layer input.*

*In 2.16 and later, instead, you get "|layerid=1" for datasets other than the first one in any geodatabase.* 

*Having "layername" in the URI is great as you can get to the dataset name from the URI itself. I'm not sure why the Ogr provider changed that as the new convention seems less useful.*

*In any case, fixing the provider isn't enough as it would still leave us with datasets that may still have the URI encoded in the bogus way. Unless we make the provider re-write the URI right after reading (recommended).*

### **#15 - 2016-10-14 05:17 AM - Jérôme Guélat**

*\*Results for 2.14.7 with GDAL/OGR 2.1.1 (installed with osgeo4w) using the following commit:ed8807c*

*Layer source for the vector geodatabase (source is incomplete and ogr2ogr command line is wrong): polygon layer: C:\\Users\\jgu\\Desktop\\vector.gdb*

*Layer sources for the vector2 geodatabase (both layers have complete layer sources, ogr2ogr command lines are both correct): point layer: C:\\Users\\jgu\\Desktop\\vector2.gdb|layername=testpoint polygon layer: C:\\Users\\jgu\\Desktop\\vector2.gdb|layername=testpolygon*

## **Results for 2.16.3 with GDAL/OGR 2.1.1 (installed with osgeo4w)**

*Layer source for the vector geodatabase (source is incomplete and ogr2ogr command line is wrong): polygon layer: C:\\Users\\jgu\\Desktop\\vector.gdb*

*Layer sources for the vector2 geodatabase (sources are incomplete, ogr2ogr command lines are both wrong): point layer: C:\\Users\\jgu\\Desktop\\vector2.gdb|layerid=1 polygon layer: C:\\Users\\jgu\\Desktop\\vector2.gdb*

### **#16 - 2016-10-14 05:27 AM - Sandro Santilli**

*NOTE: the "layername=" to "layerid=" change was introduced in 2016-06-30, according to ChangeLog, to fix #15168*

### **#17 - 2016-10-14 05:33 AM - Sandro Santilli**

*Taking it back, it doesn't look like #15168 has to do with this. Must have been a change in the geodatabase loader, to use layerid instead of layername.*

### **#18 - 2016-10-14 06:12 AM - Sandro Santilli**

*Pull request ready for tests: https://github.com/qgis/QGIS/pull/3605*

### **#19 - 2016-10-14 06:13 A[M - Jérôme Guélat](https://github.com/qgis/QGIS/pull/3605)**

*Great! Thanks a lot!*

### **#20 - 2016-10-14 06:34 AM - Sandro Santilli**

*- % Done changed from 0 to 50*

*Jérôme can we include the geodatabase files you provided in our testsuite ?*

#### **#21 - 2016-10-14 06:36 AM - Jérôme Guélat**

*Of course you can.*

### **#22 - 2016-10-14 06:44 AM - Sandro Santilli**

*btw, it looks like "convert format" tool is still suffering the same bug - are you aware of a separate ticket for that ?*

#### **#23 - 2016-10-14 06:52 AM - Jérôme Guélat**

*Apparently most of the OGR tools in Processing are also having the same problem (I've just tried with buffer, clip, convert, etc.)*

*I'm not aware of a separate ticket...*

### **#24 - 2016-10-14 01:41 PM - Sandro Santilli**

*- % Done changed from 50 to 80*

*I've just tried and with the patch "Buffer vectors" works fine.*

*"Clip vectors by extent" and "Convert format" seem to have a different issue, so I suggest a new ticket is filed for them (after checking each with the updated code)*

### **#25 - 2016-10-15 12:15 AM - Sandro Santilli**

*- Status changed from In Progress to Closed*

*Fixed in changeset commit:"1b1b238836162e5088fb58670da169a6f352d9a8".*

#### **#26 - 2016-10-15 12:24 AM - Sandro Santilli**

- *Resolution set to fixed/implemented*
- *Target version changed from Version 2.18 to Version 2.16*
- *% Done changed from 80 to 100*

*Fixed for 2.16.4, 2.18.0, master*

#### **#27 - 2016-10-15 12:33 AM - Sandro Santilli**

*Also fixed for 2.14.8*

### **#28 - 2016-10-28 06:53 AM - Alexander Bruy**

*- Status changed from Closed to Reopened*

*- Resolution deleted (fixed/implemented)*

*This fix breaks some Processing OGR algorithms (tested with buffer, but other may be affected too). To reproduce:*

- *1. open polys.gml from Processing test dataset*
- *2. try to execute "Buffer vectors" from GDAL/OGR -> [OGR] Geoprocessing -> Buffer vectors*
- *3. algorithm execution will fail with error*

*Warning 1: layer names ignored in combination with -sql. ERROR 1: In ExecuteSQL(): sqlite3\_prepare(SELECT ST\_Buffer(geometry, 1000), \* FROM 'polys2'): no such table: polys2* 

*Also related tests in ToolsTest.py fail if /tmp located on another partition.*

### **#29 - 2017-01-05 01:10 AM - Giovanni Manghi**

- *Status changed from Reopened to Closed*
- *Resolution set to fixed/implemented*

*AlexB reverted and applied a different fix.*

## **#30 - 2017-06-06 03:47 PM - Sandro Santilli**

- *Description updated*
- *Priority changed from Severe/Regression to Low*

*Were also tests reverted ? Which revision had the revert ? (Associated Revisions tab doesn't say). A new ticket was filed which might be related to this: #16135*

### **#31 - 2017-06-06 03:47 PM - Sandro Santilli**

*- Related to Bug report #16135: Selection by layerid instead layername from .gdb added*

*test introduced to fix this issue started to fail due different factors:*

*1) it fail in case data and tmp are in different filesystem (due to hard link nature).*

 *A proposed patch here: https://github.com/qgis/QGIS/pull/5151*

*2) in https://github.com/qgis/QGIS/pull/5144 you can find reports that fail in Travis and in different test configurations*

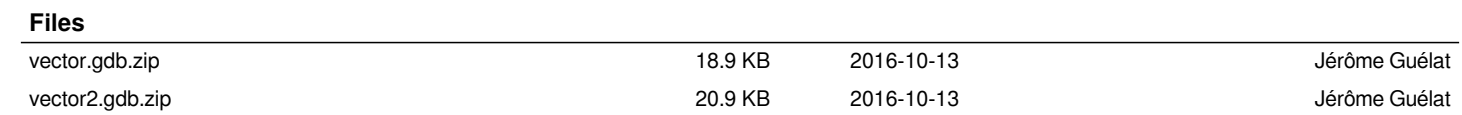